# Synology®

# **Synology NAS DS420j**

**Hardware-installatiegids**

# **Inhoudsopgave**

### **[Hoofdstuk 1: Voor u begint](#page-2-0)**

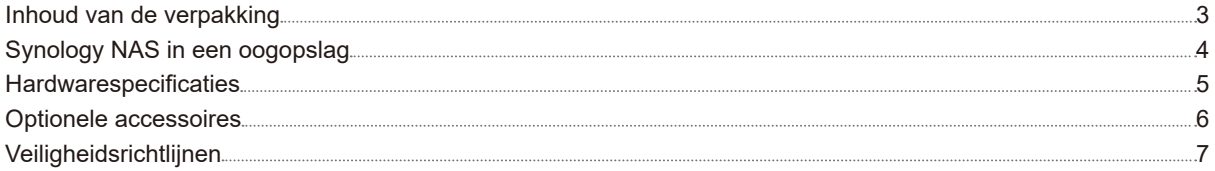

### **[Hoofdstuk 2: Hardware-installatie](#page-7-0)**

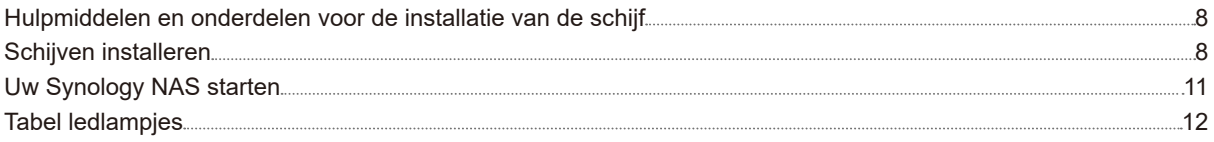

## **[Hoofdstuk 3: Systeemonderhoud](#page-12-0)**

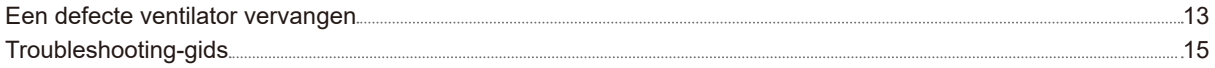

## **[Hoofdstuk 4: DSM installeren op Synology NAS](#page-15-0)**

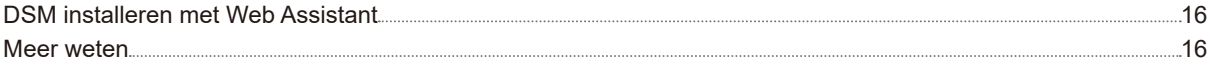

Synology\_HIG\_DS420j\_20190627

Hoofdstuk

# <span id="page-2-0"></span>**Voor u begint 1**

Bedankt voor de aankoop van dit Synologyproduct! Voor u uw nieuw Synology NAS instelt, moet u de inhoud van het pakket controleren om zeker te zijn dat u de onderstaande elementen hebt ontvangen. Lees ook aandachtig de veiligheidsinstructies om persoonlijk letsel of beschadiging van uw Synology NAS te voorkomen.

## **Inhoud van de verpakking**

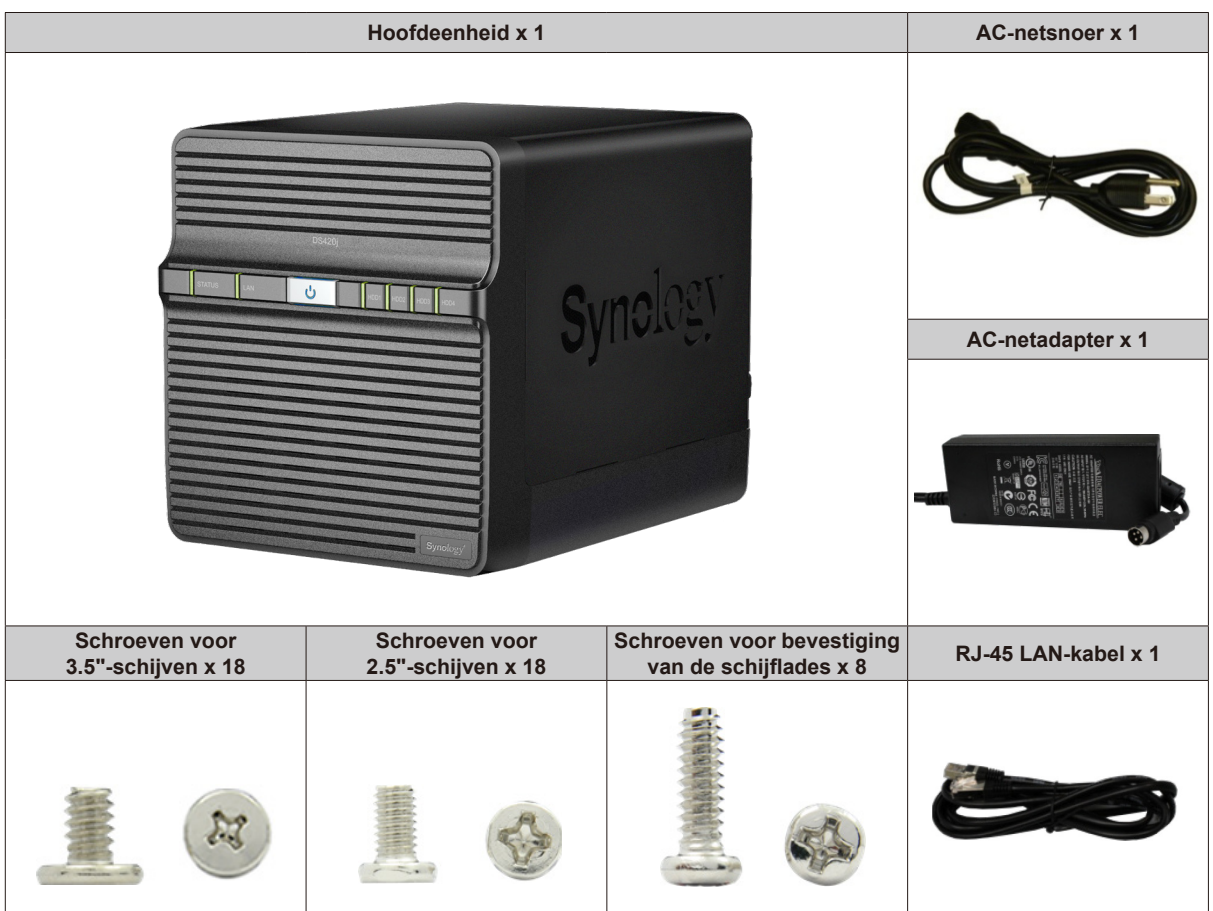

## <span id="page-3-0"></span>**Synology NAS in een oogopslag**

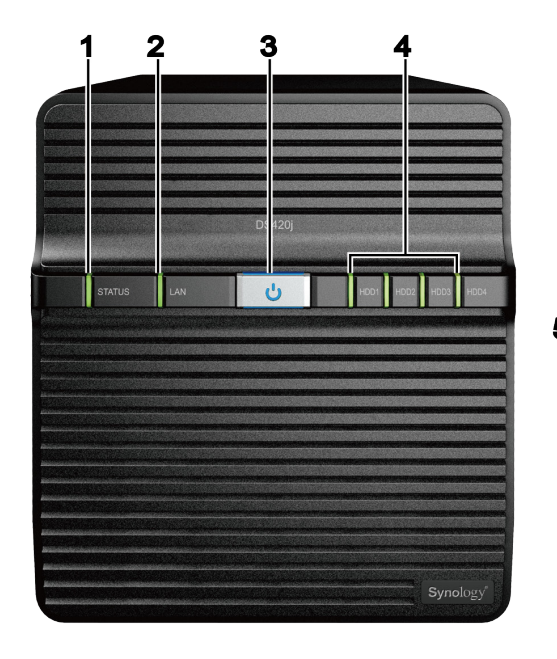

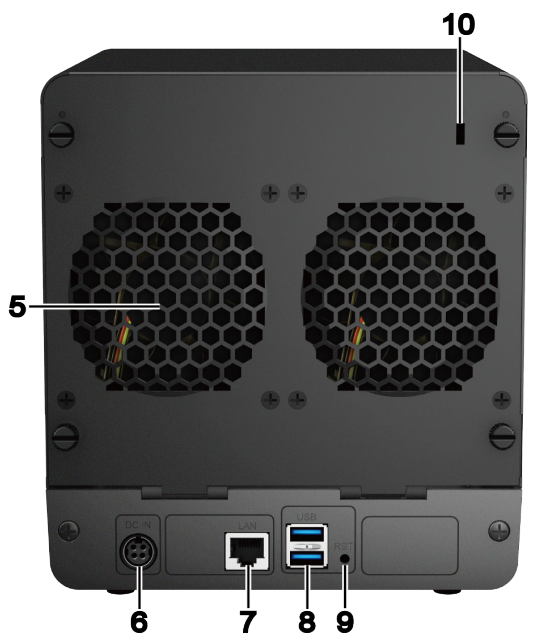

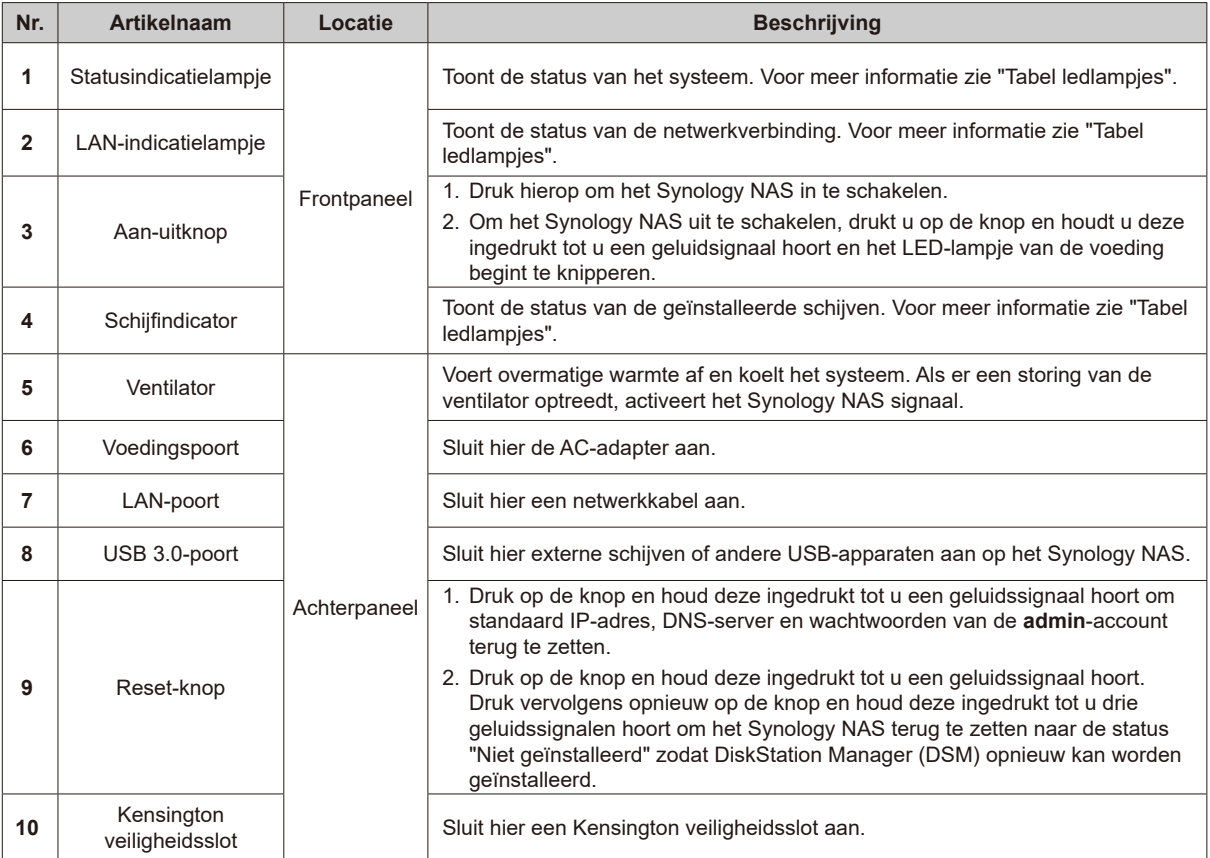

## <span id="page-4-0"></span>**Hardwarespecificaties**

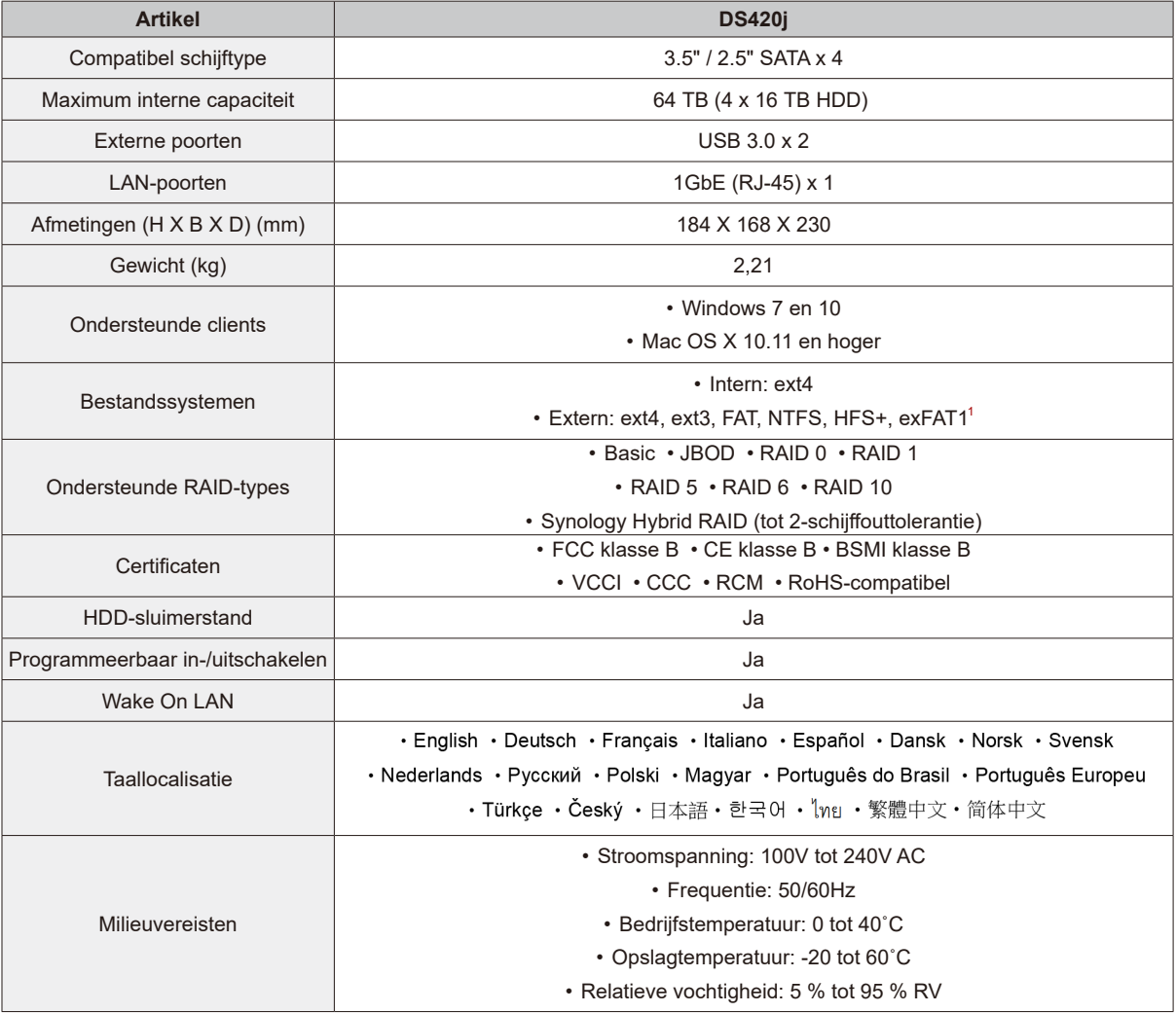

*Opmerking:* modelspecificaties kunnen worden gewijzigd zonder voorafgaande kennisgeving. Ga naar **www.synology.com** voor de recentste informatie.

1 Ondersteuning voor exFAT kan worden ingeschakeld door exFAT Access in Package Center te kopen en te downloaden.

## <span id="page-5-0"></span>**Optionele accessoires**

Met de Synology-accessoires kunt u uw Synology NAS compatibel en stabiel aanpassen aan verschillende bedrijfsomgevingen. Ga naar **[www.synology.com/compatibility](https://www.synology.com/compatibility)** voor meer informatie.

• **Reserveonderdeel**

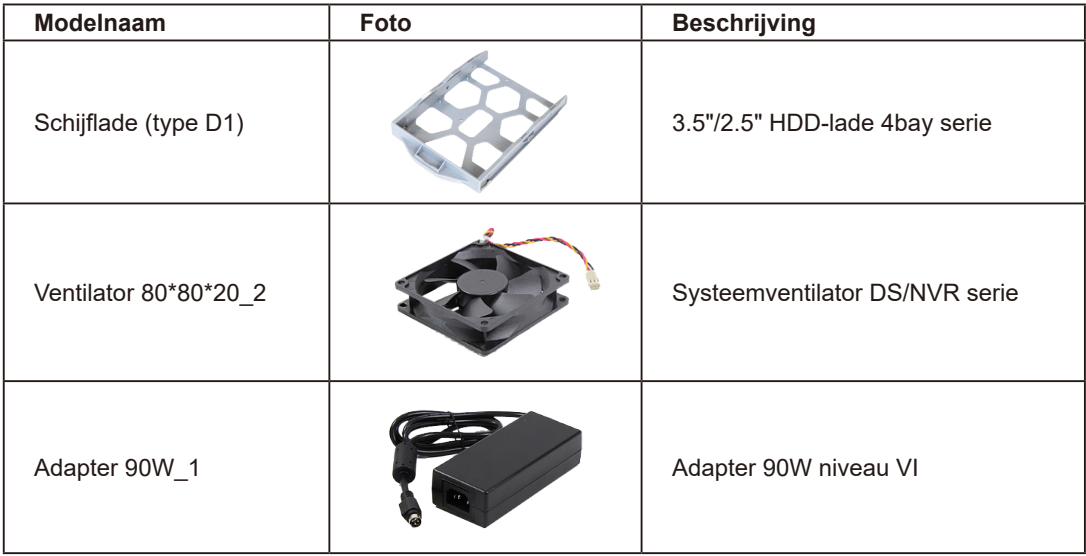

## <span id="page-6-0"></span>**Veiligheidsrichtlijnen**

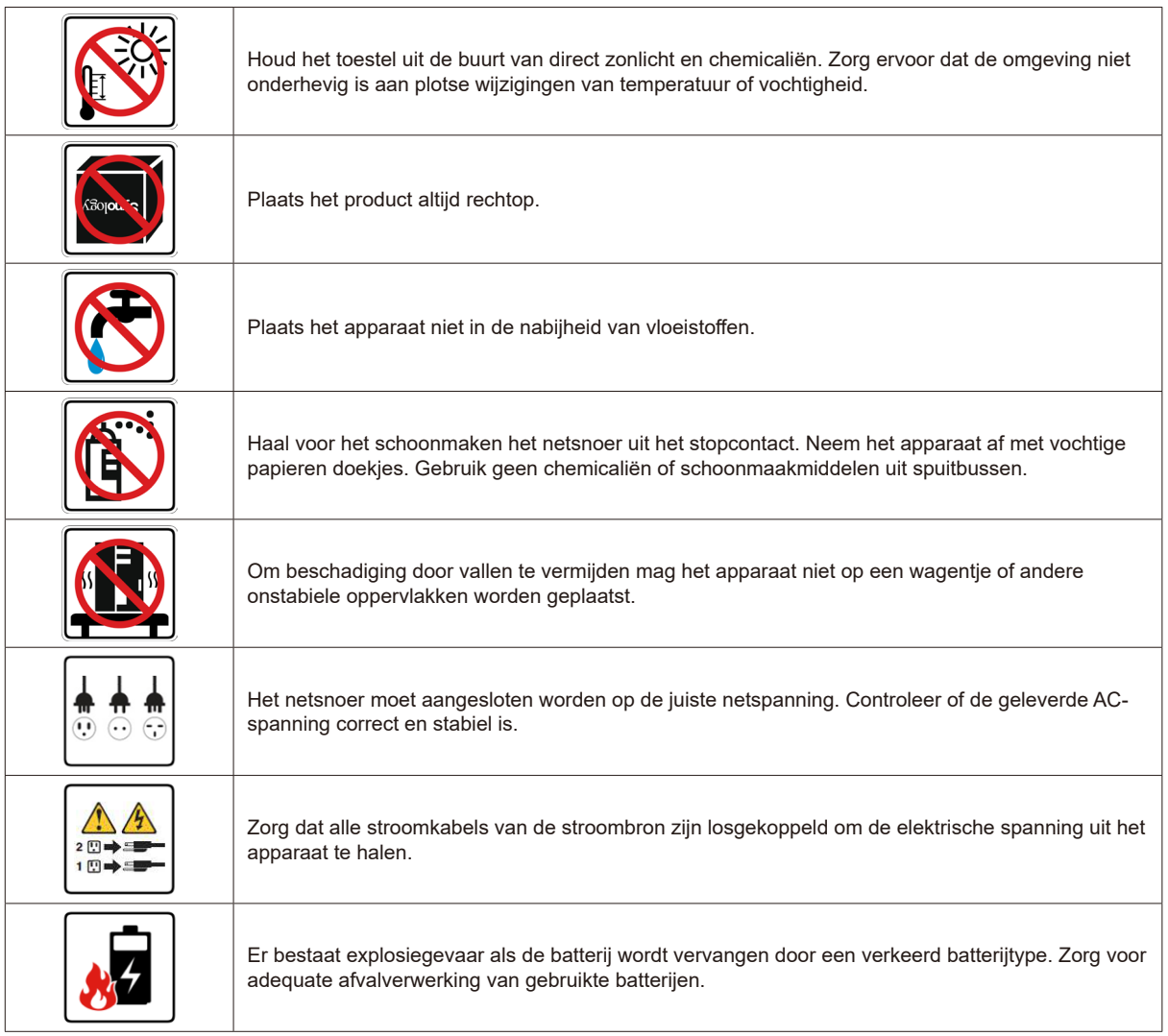

# <span id="page-7-0"></span>**Hardware-installatie 2**

## **Hulpmiddelen en onderdelen voor de installatie van de schijf**

• Een schroevendraaier

• Minstens een 3.5" of 2.5"-SATA harde schijf (Ga naar **[www.synology.com](http://www.synology.com)** voor compatibele schijfmodellen)

Hoofdstuk

*Waarschuwing:* als u een schijf installeert die gegevens bevat, formatteert het systeem de schijf en worden alle gegevens gewist. Maak voor de installatie een back-up van belangrijke gegevens.

## **Schijven installeren**

**1** Verwijder met de hand de 4 schroeven waarmee het achterpaneel is bevestigd en leg het achterpaneel voorzichtig neer.

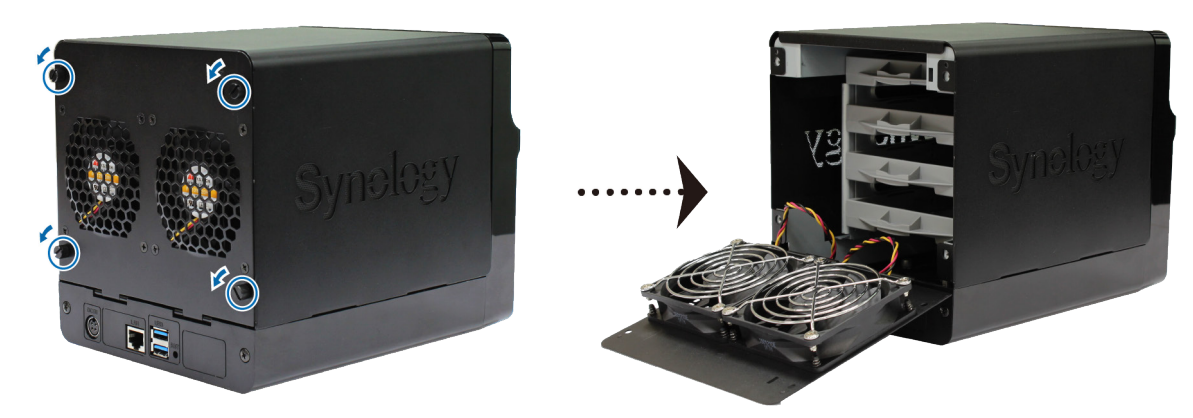

**2** Til de behuizing op en leg ze opzij.

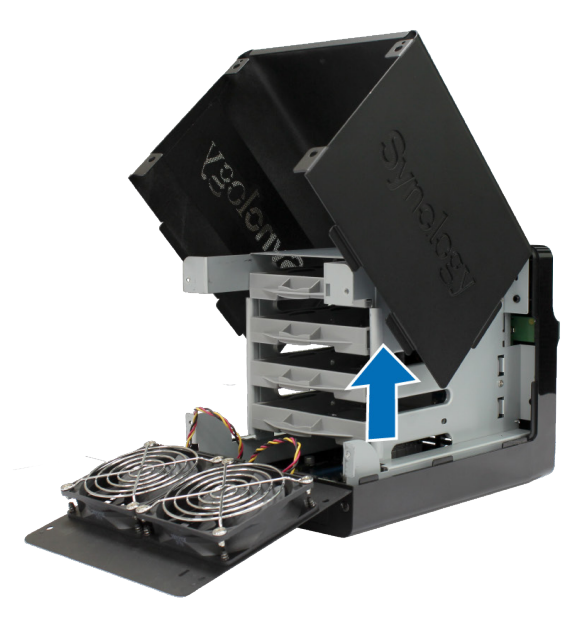

- **3** Plaats de schijven in de schijflades.
	- **Voor 3.5"-schijven:** Plaats de schijf in de schijflade. Draai vervolgens de schroeven aan om de schijf te bevestigen.

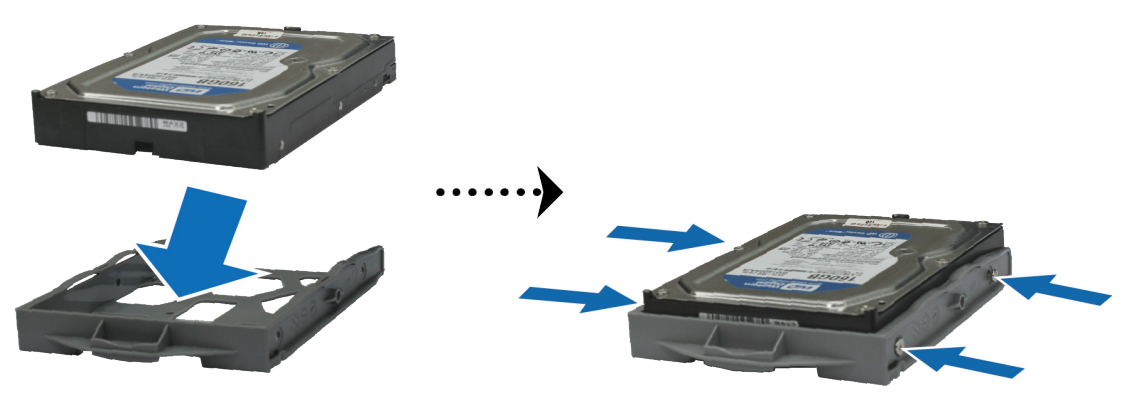

• **Voor 2.5"-schijven:** Plaats de schijf in de blauwe zone (hieronder afgebeeld) van de schijflade. Draai de lade ondersteboven en draai de schroeven vast om de schijf te bevestigen.

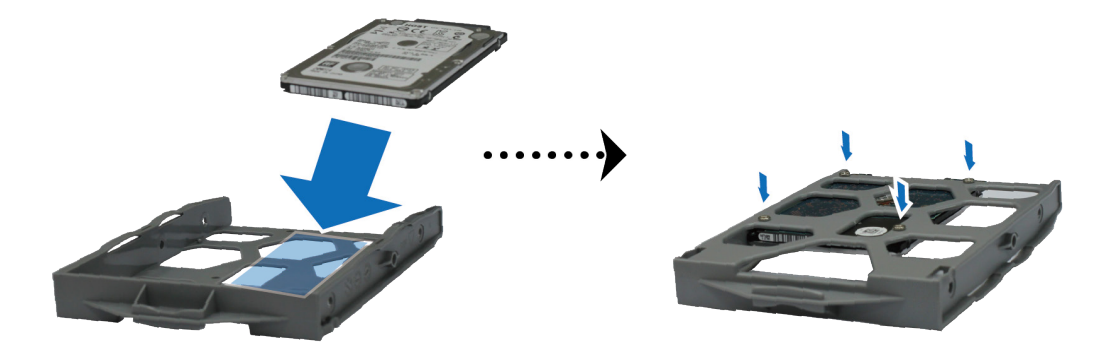

**4** Plaats de geladen schijflade in de lege schijfsleuf.

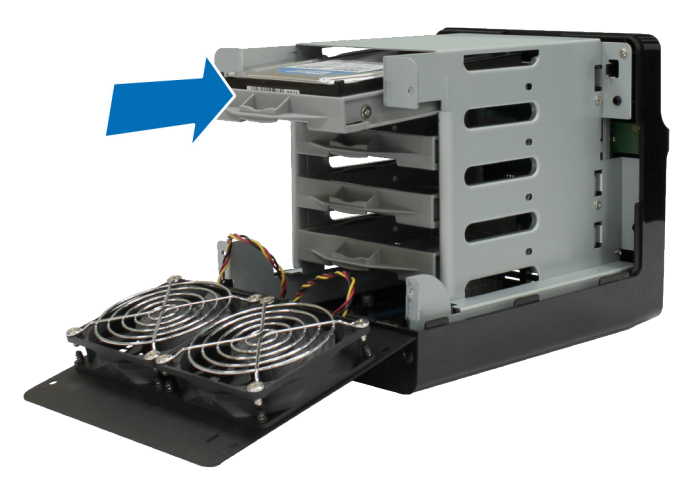

*Opmerking:* controleer of de schijflade volledig is ingeschoven. Zo niet, werkt de schijf mogelijk niet correct.

**5** Herhaal de bovenstaande stappen om alle voorbereide schijven te installeren.

**6** De schijven worden als volgt genummerd.

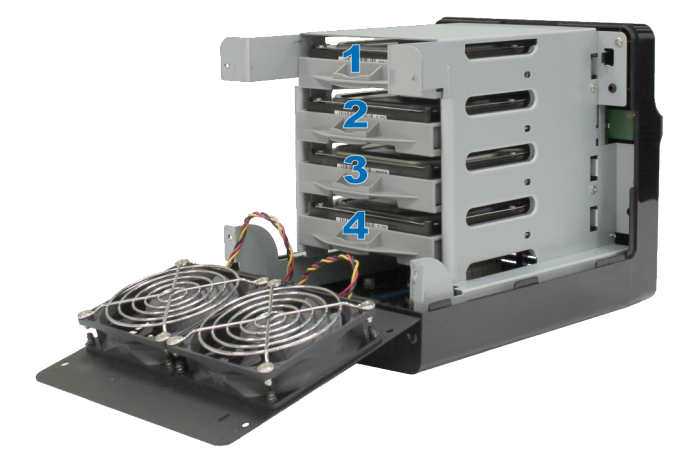

• **Alleen voor 3.5"-schijven:** we raden u aan om de schijfsleuven te bevestigen met de meegeleverde schroeven (bevestigingsschroeven voor schijfsleuven). Bij schijven zonder centrale bevestigingsgaten kunt u deze stap overslaan.

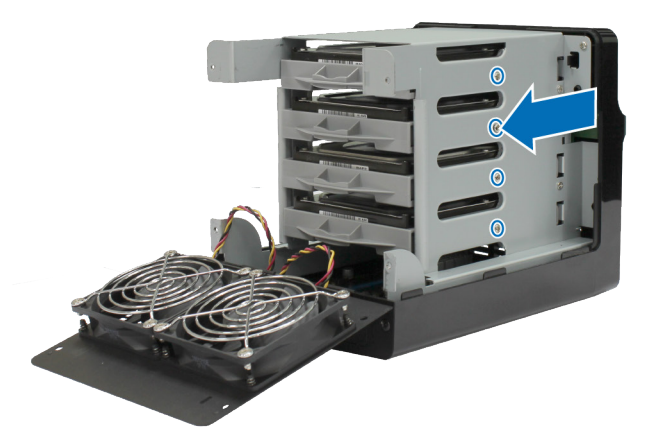

**7** Plaats de bovenste behuizing terug.

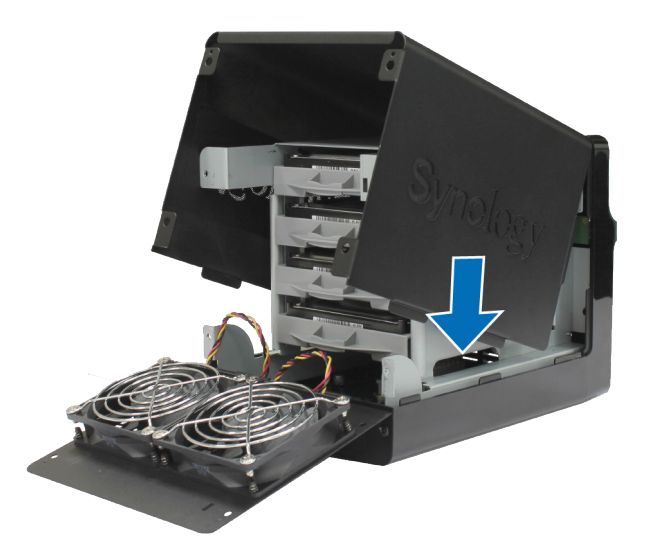

<span id="page-10-0"></span>**8** Sluit het achterpaneel. Plaats de 4 schroeven terug die u in stap 1 hebt verwijderd en schroef ze vast.

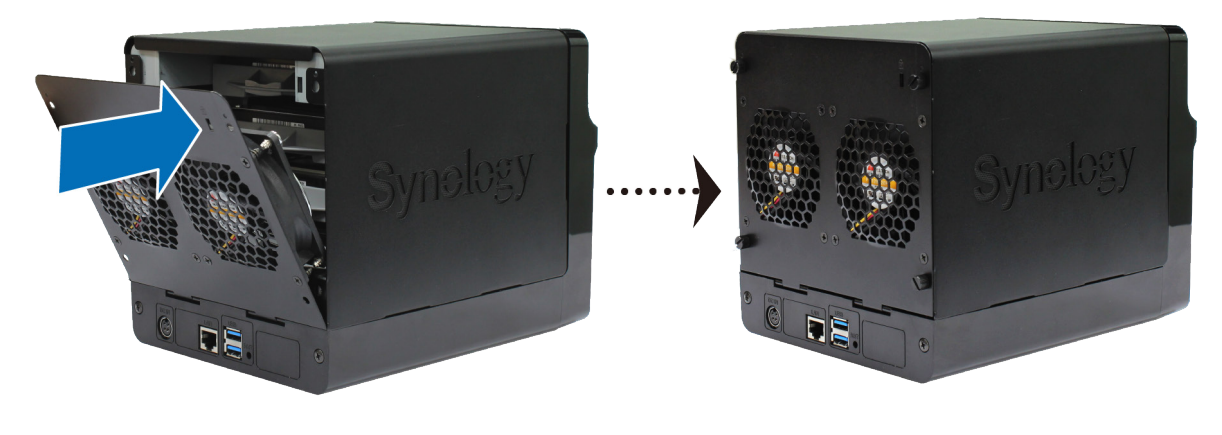

*Opmerking:* als u een RAID-volume wilt maken, installeert u best schijven van dezelfde grootte om de schijfcapaciteit optimaal te benutten.

## **Uw Synology NAS starten**

- **1** Sluit de netvoedingsadapter aan op de voedingspoort van Synology NAS. Sluit een uiteinde van het netsnoer aan op de voedingsadapter en het andere uiteinde op het stopcontact.
- **2** Gebruik de LAN-kabel om het Synology NAS aan te sluiten op uw switch, router of hub.

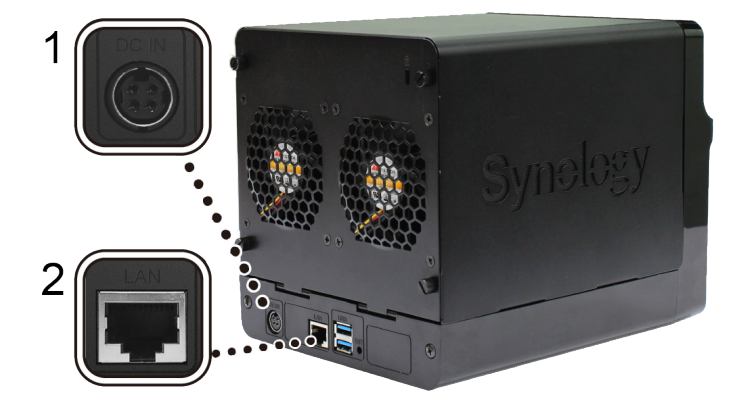

**3** Druk op de aan/uitknop om uw Synology NAS in te schakelen.

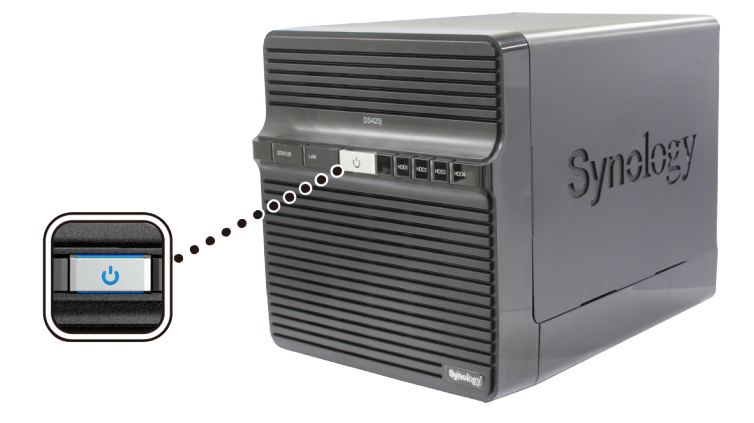

Uw Synology NAS is nu online en detecteerbaar via een netwerkcomputer.

## <span id="page-11-1"></span><span id="page-11-0"></span>**Tabel ledlampjes**

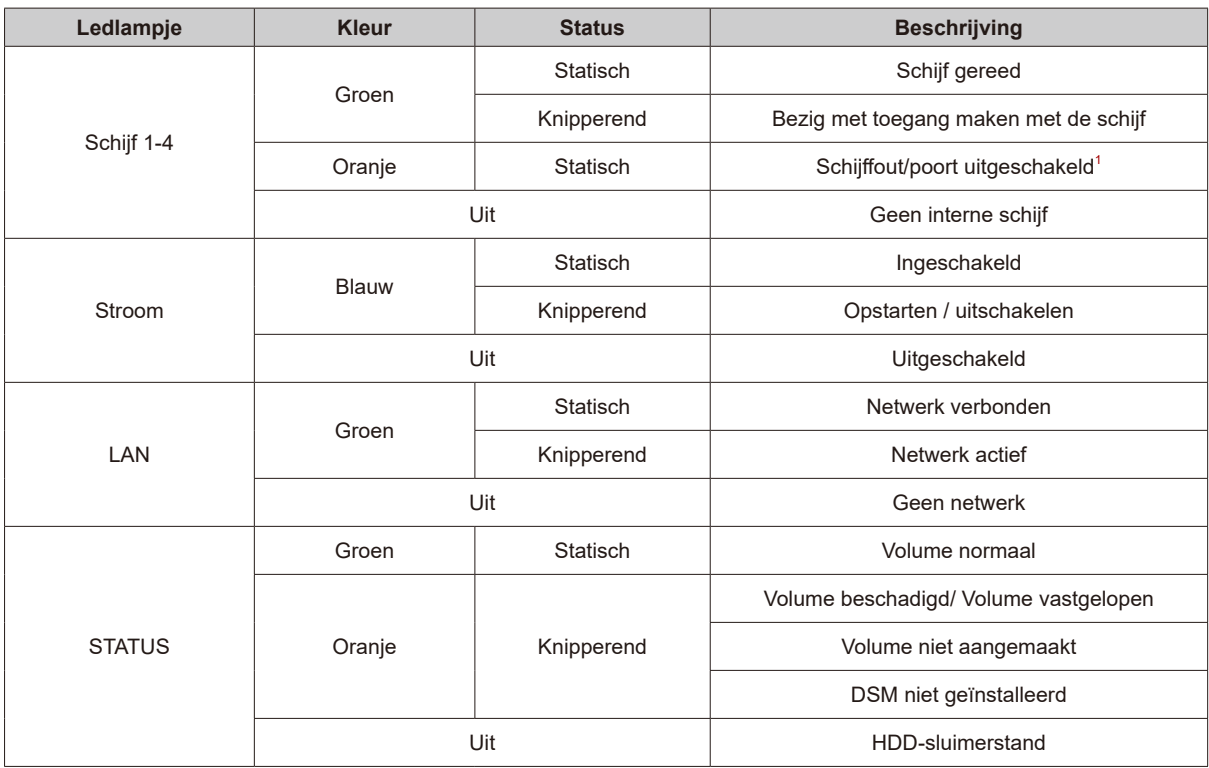

*Opmerking:* Deze tabel is van toepassing op Synology NAS met DSM 6.2.3 en eerder. Raadpleeg **[dit artikel](https://www.synology.com/knowledgebase/DSM/tutorial/General/Overview_of_LED_indicator_statuses_during_bootup)** voor de meest recente informatie voor DSM 6.2.4 en hoger.

<sup>1</sup> Probeer uw Synology NAS opnieuw op te starten of sluit de schijf(schijven) opnieuw aan en start het HDD/SSD-diagnoseprogramma van de fabrikant om de integriteitsstatus van de schijf(schijven) te controleren. Kunt u zich aanmelden bij DSM start dan de ingebouwde S.M.A.R.T.-test om de schijf(schijven) te scannen. Neem contact op met de Technische Ondersteuning van Synology als het probleem blijft bestand.

# <span id="page-12-0"></span>**3 Systeemonderhoud**

# Hoofdstuk

## **Een defecte ventilator vervangen**

Bij storingen van de koelventilator aan de achterkant van het Synology NAS, volgt u de onderstaande stappen om de defecte ventilator te verwijderen en door een nieuwe te vervangen.

- **1** Schakel het Synology NAS uit en verwijder het netsnoer.
- **2** Volg stap 1 in het gedeelte **Schijven installeren** om het achterpaneel te openen.
- **3** Draai zoals afgebeeld de schroeven los die de ventilator aan het achterpaneel bevestigen. Zoek de stroomkabel van de ventilator en koppel deze voorzichtig los. Door de stroomkabel los te koppelen, komt de ventilator los van het achterpaneel.

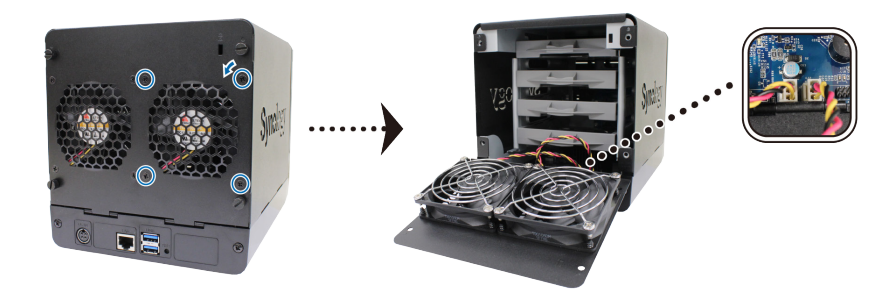

**4** Verwijder het ventilatorrooster en vervang de defecte ventilator door een nieuwe.

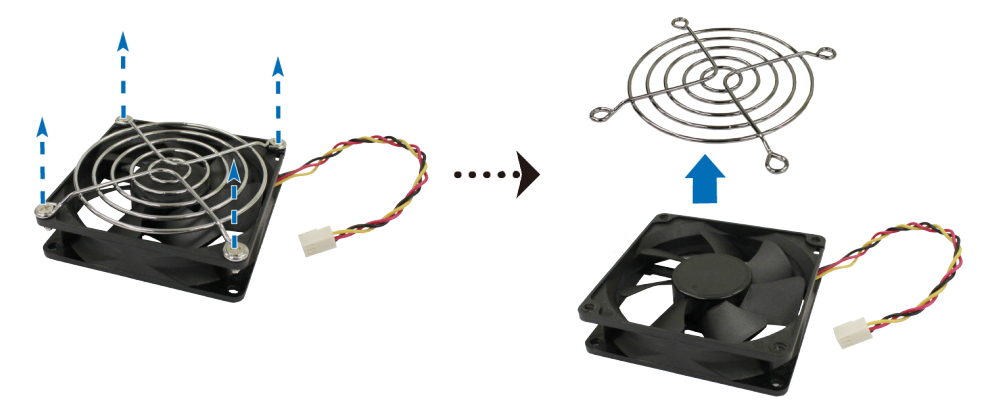

**5** Plaats het achterpaneel en draai de 4 schroeven vast om het ventilatorrooster te bevestigen.

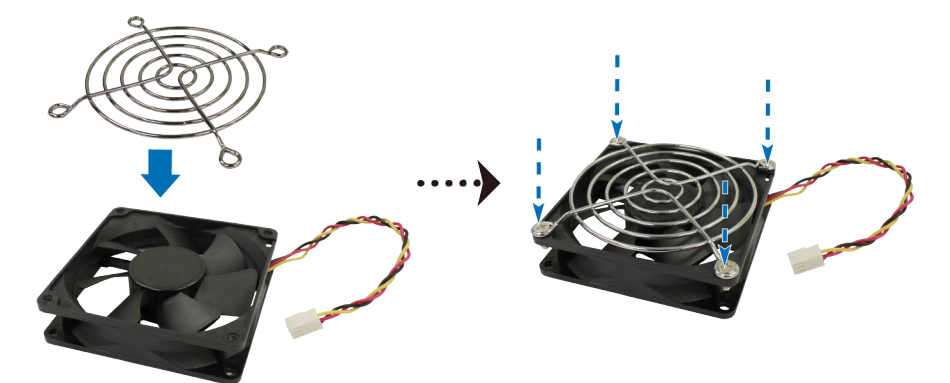

**6** Sluit de stroomkabel aan op de nieuwe ventilator in het Synology NAS. Ventilatoren en poorten zijn genummerd, zoals hieronder afgebeeld.

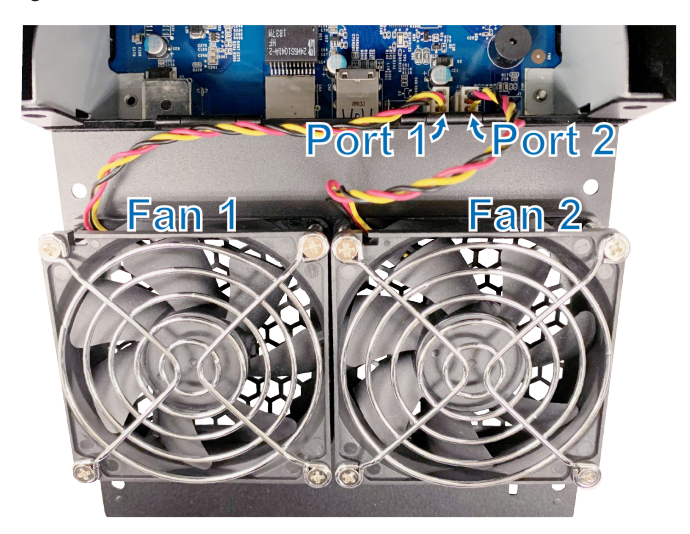

*Opmerking:* Sluit de kabels van de ventilator aan op de desbetreffende poorten. Zoals hierboven afgebeeld, sluit ventilator 1 aan op poort 1. Dit kan van invloed zijn op de weergegeven ventilatornummers op het systeem bij ventilatorstoringen.

**7** Draai de schroeven vast die de ventilator bevestigen, sluit het achterpaneel en draai de schroeven vast die u in stap 2 hebt verwijderd.

## <span id="page-14-0"></span>**Troubleshooting-gids**

We hebben verschillende nuttige artikelen van veelgestelde vragen geselecteerd om u te helpen om problemen met uw Synology NAS op te lossen. Klik op de onderstaande koppelingen om de artikelen te bekijken:

- Algemeen
	- **Wat kan ik doen om NAS-verbindingsproblemen op te lossen?**
	- **[Waarom maakt mijn Synology NAS ongebruikelijke geluiden?](https://www.synology.com/knowledgebase/DSM/tutorial/General_Setup/Why_does_my_Synology_NAS_make_unusual_noises)**
- Harde schijf
	- **Hoe kies ik de juiste HDD voor mijn Synology NAS?**
	- **Hoe de integriteitsstatus van schijven te controleren na ontvangst van een beschadigde sectorwaarschuwing?**
	- **Storing van de harde schijf oplossen en gegevens van uw harde schijven halen**
	- **[Wat zijn PMR- en SMR-harde schijven?](https://www.synology.com/knowledgebase/DSM/tutorial/Storage/PMR_SMR_hard_disk_drives)**
- Geheugen
	- **Zijn er vereisten voor de installatie of uitbreiding van het systeemgeheugen?**
	- **Hoe voer ik een geheugentest op mijn Synology NAS uit?**
	- **Waarom is er een startvertraging na een geheugenupgrade?**
- Led
	- **Hoe kan ik aan de LED-indicators zien dat Synology NAS in de slaapstand staat?**
	- **Wat kan ik doen wanneer de STATUS LED oranje blijft knipperen?**
	- **Waarom mislukt de installatie van mijn Synology NAS en waarom knippert mijn power-LED?**
- Ventilator
	- **Welke ventilatorsnelheidsmodi zijn beschikbaar op mijn Synology NAS?**

Hoofdstuk

# <span id="page-15-0"></span>**DSM installeren op Synology NAS 4**

Na voltooiing van de instelling van de hardware installeert u DiskStation Manager (DSM), het browsergebaseerd besturingssysteem van Synology, op uw Synology NAS.

## **DSM installeren met Web Assistant**

Uw Synology NAS wordt geleverd met het ingebouwde hulpprogramma **Web Assistant** dat u helpt bij het downloaden en installeren van de meest recente versie van DSM op uw Synology NAS. Volg onderstaande stappen om Web Assistant te gebruiken.

- **1** Schakel het Synology NAS in.
- **2** Open een webbrowser op een computer in hetzelfde netwerk van het Synology NAS.
- **3** Voer een van de volgende items in de adresbalk van uw browser in:
	- **a [find.synology.com](http://find.synology.com)**
	- **b [synologynas:5000](http://synologynas:5000)**
- **4** Web Assistant wordt opgestart in uw webbrowser. Het zal de Synology NAS binnen het lokale netwerk detecteren. De status van het Synology NAS moet op **Niet geïnstalleerd** staan.

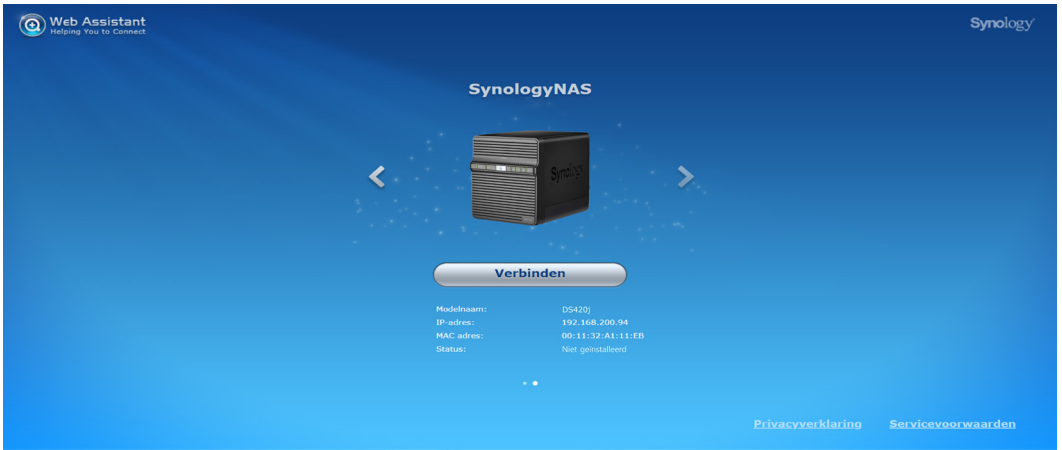

- **5** Klik op **Verbinding** maken om de installatieprocedure te starten en volg de scherminstructies.
- **6** Meld u aan bij DSM als **admin** (standaard administratieve accountnaam) met leeg wachtwoord als u onbedoeld het installatieproces vroegtijdig afsluit.

#### *Opmerking:*

- 1. De Synology NAS moet verbonden zijn met het internet voor de installatie van DSM met Web Assistant.
- 2. Aanbevolen browsers: Chrome, Firefox.
- 3. Het Synology NAS en de computer moeten verbonden zijn met hetzelfde lokale netwerk.

## **Meer weten**

Gefeliciteerd! Uw Synology NAS is nu gebruiksklaar. Meer informatie of onlinebronnen over uw Synology NAS vindt u op **www.synology.com**.

#### **SYNOLOGY, INC. EINDGEBRUIKER LICENTIEOVEREENKOMST**

BELANGRIJK - LEES AANDACHTIG: DEZE LICENTIEOVEREENKOMST VOOR DE GEBRUIKER ("EULA") IS EEN JURIDISCHE OVEREENKOMST TUSSEN U (OF EEN INDIVIDU OF EEN RECHTSPERSOON) EN SYNOLOGY, INC. ( "SYNOLOGY") VOOR DE SYNOLOGY SOFTWARE DIE OP HET SYNOLOGY-PRODUCT WERD GEINSTALLEERD DAT DOOR U WERD GEKOCHT (HET "PRODUCT"), OF LEGAAL WERD GEDOWNLOAD VAN [WWW.SYNOLOGY.COM](http://WWW.SYNOLOGY.COM), OF ANDER KANAAL DAT DOOR SYNOLOGY WORDT AANGEBODEN ( "SOFTWARE").

ALS U DE PRODUCTEN MET DE SOFTWARE GEBRUIKT, DE SOFTWARE OP DE PRODUCTEN OF APPARAAT DAT VERBONDEN IS MET DE PRODUCTEN INSTALLEERT, GAAT U AKKOORD OM AAN DE VOORWAARDEN VAN DEZE EULA GEBONDEN TE ZIJN. ALS U NIET AKKOORD BENT MET DE VOORWAARDEN VAN DEZE EULA MAG U DE PRODUCTEN DIE DE SOFTWARE BEVATTEN OF DE SOFTWARE NIET DOWNLOADEN VAN WWW.SYNOLOGY.COM OF ANDERE KANALEN DIE DOOR SYNOLOGIE WORDEN AANGEBODEN. U MOET HET PRODUCT RETOURNEREN NAAR DE VERKOPER WAAR U HET HEBT GEKOCHT VOOR EEN TERUGBETALING IN OVEREENSTEMMING MET HET TOEPASSELIJKE RETOURBELEID VAN DE VERKOPER.

**Deel 1. Beperkte softwarelicentie.** Onderhevig aan de algemene voorwaarden van deze EULA verleent Synology u een beperkte, niet-exclusieve, niet-overdraagbare, persoonlijke licentie om een kopie van de Software van het Product of op uw apparaat dat verbonden is met het product te installeren, uit te voeren en te gebruiken op het product, uitsluitend in het kader van uw geautoriseerd gebruik van het Product.

**Deel 2. Documentatie.** U kunt een redelijk aantal kopieën maken en gebruiken van alle documentatie geleverd met de Software; op voorwaarde dat deze kopieën enkel worden gebruikt voor interne bedrijfsdoeleinden en niet opnieuw worden gepubliceerd of gedistribueerd (afgedrukt of in elektronische vorm) aan een derde partij.

**Deel 3. Back-up** U kunt een redelijk aantal kopieën maken van de Software, uitsluitend voor back-up en archiveringsdoeleinden.

**Deel 4. Updates.** Alle software die Synology u levert of die beschikbaar wordt gemaakt op de Synology website op www.synology.com ("Website") of ander kanaal dat door Synology wordt aangeboden, dat de oorspronkelijke Software bijwerkt of aanvult, wordt gedekt door deze EULA tenzij afzonderlijke licentievoorwaarden worden geleverd. In dit geval zullen deze afzonderlijke voorwaarden leidend zijn.

**Deel 5. Licentiebeperkingen.** De licentie vermeld in Sectie 1, 2 en 3 is enkel van toepassing op de mate waarin u het Product hebt besteld en betaald, en vermeldt al uw rechten met betrekking tot de Software. Synology behoudt zich alle rechten voor die niet expliciet worden vermeld in deze EULA. Zonder vermindering van het voorgaande mag u geen enkele derde partij autoriseren of toelaten: (a) de Software te gebruiken voor een ander doeleinde dan in verband met het Product; (b) de Software licentiëren, verdelen, leasen, verhuren, uitlenen, toewijzen of anderzijds toepassen of de Software gebruiken; (c) de bron code reverse engineeren, decompileren, de-assembleren of een poging ondernemen de broncode te kennen voor of eventuele handelsgeheimen met betrekking tot de Software, behalve en uitsluitend in de mate dat een dergelijke activiteit expliciet toegelaten is door de toepasselijke wetgeving, ondanks deze beperking; (d) eventuele afgeleide werken van de Software aanpassen, wijzigen, veranderen, vertalen of aanmaken; (e) informatie met betrekking tot het auteursrecht of andere eigendomsrechten op de Software of Product verwijderen, veranderen of verbergen op het Product; of (f) alle methoden gebruikt door Synology om toegang tot de componenten, eigenschappen of functies van het Product of de Software te omzeilen of proberen te omzeilen. Met inachtneming van de beperkingen die in Deel 5 worden gespecificeerd, mag u voor commerciële doeleinden services die op een Synology NAS-server worden gehost aan derden leveren.

**Deel 6. Open Source.** De Software kan componenten bevatten die worden gelicentieerd aan Synology onder de GNU Algemene Openbare Licentie ("GPL componenten"), momenteel beschikbaar op http://www.gnu.org/licenses/gpl.html. De voorwaarden van de GPL gelden uitsluitend met betrekking tot de GPL-componenten in de mate dat deze EULA conflicteert met de vereisten van de GPL in het kader van uw gebruik van de GPL-componenten en, in een dergelijke situatie, verklaart u zich akkoord gebonden te zijn door de GPL met betrekking tot uw gebruik van dergelijke componenten.

**Deel 7. Audit.** Synology heeft het recht om te controleren of u de voorwaarden van deze EULA naleeft. U verklaart zich akkoord toegang te verlenen aan Synology tot de faciliteiten, apparatuur, boeken, registraties en documenten en om anderzijds redelijk samen te werken met Synology om een dergelijke audit, door Synology of afgevaardigden van Synology, mogelijk te maken.

**Deel 8. Eigendom.** De Software is de waardevolle eigendom van Synology en zijn licentiehouders en wordt beschermd door auteursrechten en andere wetgeving en verdragen ten aanien van intellectueel eigendom. Synology of zijn licentiehouders zijn eigenaar van alle rechten, titels en belangen in en op de Software, inclusief maar niet beperkt tot het auteursrecht en andere intellectuele eigendomsrechten.

**Deel 9. Beperkte garantie.** Synology biedt een beperkte garantie dat de Software substantieel zal voldoen aan de specificaties voor de Software die door Synology werden gepubliceerd, indien aanwezig, of anderzijds vooropgesteld op de website, gedurende een periode die door uw lokale wetgeving wordt vereist. Synology zal commercieel redelijke inspanningen leveren om, volgens het exclusieve oordeel van Synology, een dergelijke niet-conformiteit in de Software te

corrigeren of een Software te vervangen die niet conform is met de voorgaande garantie, op voorwaarde dat u Synology schriftelijk op de hoogte brengt van deze niet-conformiteit tijdens de garantieperiode. De voornoemde garantie is niet van toepassing op een niet-conformiteit die het resultaat is van: (w) het gebruik, de reproductie, de distributie of openbaarmaking die niet in overeenstemming is met deze EULA; (x) de aanpassing, de wijziging of een andere verandering van de Software door iemand anders dan Synology; (y) de combinatie van de Software met een product, diensten of andere items geleverd door iemand anders dan Synology; of (z) uw nalatigheid deze EULA na te leven.

**Deel 10. Ondersteuning.** Tijdens de periode die in Deel 9 wordt vermeld, zal Synology de ondersteuningsdiensten beschikbaar maken voor u. Na het verstrijken van deze periode kan de ondersteuning voor de Software beschikbaar zijn van Synology op schriftelijke aanvraag.

**Deel 11. Afwijzing van garanties.** TENZIJ UITDRUKKELIJK HIERBOVEN VERMELD, WORDT DEZE SOFTWARE "AS IS" EN MET ALLE FOUTEN GELEVERD. SYNOLOGY EN ZIJN LEVERANCIERS VERWERPEN HIER ALLE ANDERE GARANTIES, EXPLICIET, IMPLICIET OF STATUTAIR, ALS RESULTAAT VAN DE WETGEVING OF ANDERZIJDS, MAAR NIET BEPERKT TOT EVENTUELE IMPLICIETE GARANTIES VAN VERHANDELBAARHEID, GESCHIKTHEID VOOR EEN SPECIFIEK DOELEINDE OF GEBRUIK, TITEL, MET BETREKKING TOT DE SOFTWARE. ZONDER BEPERKING VAN HET VOORGAANDE BIEDT SYNOLOGY GEEN GARANTIE DAT DE SOFTWARE VRIJ IS VAN BUGS, FOUTEN, VIRUSSEN OF ANDERE DEFECTEN.

**Deel 12. Afwijzing van bepaalde schade.** SYNOLOGY, NOCH ZIJN LICENTIEHOUDERS, KUNNEN IN GEEN GEVAL AANSPRAKELIJK WORDEN GESTELD VOOR EVENTUELE INCIDENTELE, INDIRECTE, SPECIALE, STRAFFELIJK, GEVOLGSCHADE OF GELIJKAARDIGE SCHADE OF WELKE AANSPRAKELIJKHEID DAN OOK (INCLUSIEF, MAAR NIET BEPERKT TOT HET VERLIES VAN GEGEVENS, INFORMATIE, OPBRENGSTEN, WINST OF BEDRIJF) DIE HET RESULTAAT ZIJN VAN OF VERWANT ZIJN AAN HET GEBRUIK VAN DE SOFTWARE OF DE ONMOGELIJKHEID DE SOFTWARE TE GEBRUIKEN ONDER OF IN VERBAND MET DEZE EULA OF DE SOFTWARE, ONGEACHT OF DIT GEBASEERD IS OP CONTRACT, ONRECHTMATIGE DAAD (INCLUSIEF NALATIGHEID), STRIKTE AANSPRAKELIJKHEID OF ANDERE THEORIE, ZELFS ALS SYNOLOGY OP DE HOOGTE WERD GEBRACHT VAN EEN DERGELIJKE SCHADE.

**Deel 13. Aansprakelijkheidsbeperking.** DE AANSPRAKELIJKHEID VAN SYNOLOGY EN ZIJN LEVERANCIERS ALS RESULTAAT VAN OF VERWANT AAN HET GEBRUIK VAN DE SOFTWARE OF ANDERZIJDS ONDER OF IN VERBAND MET DEZE EULA OF DE SOFTWARE IS BEPERKT TOT HET WERKELIJK DOOR U BETAALDE BEDRAG VOOR HET PRODUCT, ONGEACHT DE SCHADE DIE U KUNT OPLOPEN EN ONGEACHT OF DIT GEBASEERD IS OP CONTRACT, ONRECHTMATIGE DAAD (INCLUSIEF NALATIGHEID), STRIKTE AANSPRAKELIJKHEID OF EEN ANDERE THEORIE. De voornoemde afwijzing van garanties, afwijzing van bepaalde schade en beperking van de aansprakelijkheid is van toepassing op de maximum mate toegelaten door de toepasselijke wetgeving. De wetten van bepaalde staten/rechtsgebieden verbieden de uitsluiting van impliciete garanties of de uitsluiting of beperking van bepaalde schade. Binnen de mate dat deze wetgeving van toepassing op deze EULA is het mogelijk dat de voornoemde uitsluitingen en beperkingen niet van toepassing zijn op u.

**Deel 14. Uitvoerrestricties.** U erkent dat de Software onderworpen is aan de exportrestricties van de V.S. U gaat ermee akkoord dat u alle toepasselijke wetten en verordeningen naleeft die van toepassing zijn op de Software, inclusief maar zonder beperking van de exportwetgeving van de Verenigde Staten.

**Deel 15. Beëindiging.** Zonder afbreuk aan eventuele andere rechten kan Synology deze EULA beëindigen als u de hierin vermelde algemene voorwaarden niet naleeft. In een dergelijke situatie moet u uw gebruik van de Software stopzetten en alle kopieën van de Software en alle onderdelen vernietigen.

**Deel 16. Toewijzing.** U mag uw rechten onder deze EULA niet overdragen of toewijzen aan een derde partij, behalve de rechten die vooraf op het Product werden geïnstalleerd. Een dergelijke overdracht of toewijzing in overtreding van de voornoemde beperking zal nietig worden verklaard.

**Deel 17. Toepasselijke wetgeving.** Tenzij expliciet verboden door de lokale wetgeving wordt deze EULA bepaald door de wetgeving van het land waar Synology Inc. actief is, zonder rekening te houden met eventuele conflicten van tegenstrijdige wettelijke principes.

**Deel 18. Geschillenbeslechting.** Elk geschil, controverse of claim die voortvloeit uit of in verband staat met deze EULA wordt exclusief en definitief opgelost door arbitrage die door drie neutrale bemiddelaars, in overeenstemming met de procedures van de Arbitragewet en soortgelijke regels zoals opgelegd in het land waar Synology Inc. actief is, wordt uitgevoerd. Arbitrage en verwante handhavingsregels. In dergelijke situaties wordt de arbitrage beperkt tot het geschil tussen u en Synology. De arbitrage, of een deel ervan, wordt niet geconsolideerd met andere arbitrage en wordt niet uitgevoerd op basis van een class wide- of class action-basis. De arbitrage vindt plaats in Taipei, en de arbitrageprocedure wordt uitgevoerd in het Engels, of, indien beide partijen daartoe akkoord gaan, in het Mandarijn. De beslissing van de arbitrage is definitief en bindend voor de partijen en kan opgelegd worden in ieder bevoegd rechtsgebied. U begrijpt dat, in de afwezigheid van deze voorziening, u het recht heeft een dergelijk geschil, controverse of claim te procederen in een rechtbank, inclusief het recht claims te procederen op basis van klasse of principieel proces, en u heeft expliciet en bewust afstand gedaan van deze rechten en gaat akkoord ieder geschil op te lossen door bindende arbitrage in overeenstemming met de voorzieningen van dit Deel 18. Niets in dit Deel kan worden beschouwd als een verbod of beperking van Synology schadeloosstelling te zoeken via een gerechtelijk bevel of dergelijke andere rechten en oplossingen te zoeken die het bedrijf bij recht of billijkheid heeft met betrekking tot eventuele bedreigingen of dreigende overtreding van een voorziening

van deze EULA met betrekking tot de intellectuele eigendomsrechten van Synology.

**Deel 19. Gerechtskosten.** In iedere arbitrage, bemiddeling of andere wettelijke actie of gerechtelijke actie om rechten of oplossingen af te dwingen onder deze EULA heeft de winnende partij het recht, bovenop iedere andere schadeloosstelling waar de betreffende partij recht op heeft, de kosten en redelijke gerechtskosten te recupereren.

**Deel 20. Scheidbaarheid.** Indien een voorziening van deze EULA als ongeldig, onwettelijk of niet afdwingbaar wordt beschouwd door een bevoegde rechtbank, dan blijft de rest van deze EULA volledig van kracht.

**Deel 21. Volledige overeenkomst.** Deze EULA omvat de volledige overeenkomst tussen Synology en u met betrekking tot de Software en het onderwerp hiervan en heeft prioriteit boven alle vorige en gelijktijdige afspraken en overeenkomsten, zowel schriftelijk als mondeling. Geen enkele wijziging, amendement of afwijzing van een van de voorzieningen van deze EULA is geldig tenzij vooropgesteld in een schriftelijk instrument ondertekend door de partij die hierdoor wordt gebonden.

Deze EULA is een vertaling van de Engels versie. In het geval van een geschil tussen de Engelse en eventuele niet-Engels versies zal de Engelstalige versie prevaleren.

#### SYNOLOGY, INC.BEPERKTE PRODUCTGARANTIE

DEZE BEPERKTE GARANTIE ('GARANTIE') IS VAN TOEPASSING OP DE PRODUCTEN (ZOALS HIERONDER GEDEFINIEERD) VAN SYNOLOGY, INC. EN DIENS GELIEERDE PARTIJEN, MET INBEGRIP VAN SYNOLOGY AMERICA CORP (GEZAMENLIJK 'SYNOLOGY' TE NOEMEN). WANNEER U DE VERPAKKING OPENT EN/OF HET PRODUCT GEBRUIKT, AANVAARDT U TE ZIJN GEBONDEN AAN DE VOORWAARDEN VAN DEZE GARANTIE. HOUD ER REKENING MEE DAT DEZE BEPERKTE GARANTIE. NIET VAN TOEPASSING IS OP DE SOFTWARE DIE IN DE PRODUCTEN IS OPGENOMEN EN WAARVOOR EEN LICENTIEOVEREENKOMST VOOR EINDGEBRUIKERS GELDT. SYNOLOGY BEHOUDT ZICH HET RECHT VOOR DEZE PRODUCTGARANTIE VAN TIJD TOT TIJD ZONDER VOORAFGAANDE KENNISGEVING AAN TE PASSEN EN/OF TE WIJZIGEN. GEBRUIK HET PRODUCT NIET ALS U NIET INSTEMT MET DE VOORWAARDEN VAN DEZE GARANTIE. RETOURNEER HET PRODUCT IN PLAATS DAARVAN AAN DE VERKOPER BIJ WIE U HET HEBT GEKOCHT OM UW GELD RETOUR TE ONTVANGEN OVEREENKOMSTIG HET TOEPASSELIJKE RETOURSBELEID VAN DE VERKOPER.HOUD ER REKENING MEE DAT DE GARANTIEONDERSTEUNING VAN SYNOLOGY NIET IN ELK LAND BESCHIKBAAR IS EN DAT SYNOLOGY KAN WEIGEREN DE ONDERSTEUNING OP BASIS VAN DEZE BEPERKTE GARANTIE TE VERSTREKKEN ALS U DERGELIJKE ONDERSTEUNING NIET AANVRAAGT IN HET LAND WAARIN HET PRODUCT OORSPRONKELIJK WERD GEKOCHT. HET LAND WAARIN HET PRODUCT OORSPRONKELIJK WERD GEKOCHT, ZAL WORDEN BEPAALD OP BASIS VAN DE INTERNE GEGEVENS VAN SYNOLOGY.

#### Lid 1. Producten

(a) 'Producten' verwijst naar nieuwe of gerenoveerde producten;(b) 'Nieuw product' verwijst naar de hardware van Synology en de accessoires van Synology die zijn inbegrepen in de oorspronkelijke verpakking die de klant kocht bij een bevoegde distributeur of wederverkoper van Synology. U kunt ons 'Nieuwe product' bekijken op https://www.synology.com/products/status.(c) 'Gereviseerd product' verwijst naar alle producten van Synology die door Synology's gelieerde partij of door een bevoegde distributeur of wederverkoper van Synology zijn gereviseerd, met uitzondering van producten die worden verkocht 'zoals ze zijn' of 'zonder garantie'.(d) Overige definities: 'Klant' verwijst naar de oorspronkelijke persoon of entiteit die het product van Synology kocht of naar een erkende Synology-distributeur of wederverkoper; 'Webwinkel' verwijst naar een webwinkel die wordt beheerd door Synology of door de aan Synology gelieerde partij; 'Software' verwijst naar de bedrijfseigen software van Synology die op het product aanwezig is als dit door de klant wordt gekocht, die door de klant via de website wordt gedownload of die vooraf op het product is geïnstalleerd door Synology, en

omvat alle firmware, gerelateerde media, afbeeldingen, animaties, video's, audio, tekst en appletsdie in de software of in het product zijn verwerkt, alsook alle updates of upgrades van dergelijke software.

#### Lid 2. Garantieperiode

(a) 'Garantieperiode': De garantieperiode begint op de aankoopdatum die staat vermeld op het aankoopbewijs of de factuur dat/die aan de klant wordt gepresenteerd en eindigt op de dag na het einde van de garantieperiode voor elk nieuw product. U kunt de garantieperiode voor elk nieuwe product bekijken op https://www.synology.com/products/status. Voor gereviseerde producten of gerepareerde onderdelen geldt de rest van de garantieperiode van het product dat ze zullen vervangen, of negentig (90) dagen vanaf de datum waarop het product werd vervangen of gerepareerd, afhankelijk van wat langer duurt, met uitzondering vanproducten die door winkels worden verkocht 'zoals ze zijn' of 'zonder garantie'. Als er geen dergelijk aankoopbewijs of dergelijke factuur zal worden overhandigd, zal de garantieperiode ingaan op de productiedatum op basis van onze interne gegevens.(b) 'Verlengde garantieperiode': Voor klanten die de optionele service EW201/EW202 kopen voor toepasselijke producten die in lid 1(b) zijn gespecificeerd, zal de in lid 2(a) gespecificeerde garantieperiode van het voor de optionele EW201-/EW202-service geregistreerde toepasselijke product met twee jaar worden verlengd. U kunt het toepasselijke model bekijken op https://www.synology.com/products/Extended\_Warranty.

#### Lid 3. Beperkte garantie en rechtsmiddelen

**3.1 Beperkte garantie.** Behoudens lid 3.2 garandeert Synology de klant dat ieder product (a) vrij is van materiële defecten in vakmanschap en (b) tijdens de garantieperiode bij normaal gebruik substantieel zal presteren in overeenstemming met de door Synology gepubliceerde specificaties voor het product. Een dergelijke beperkte garantie geldt niet voor de software die in het product is opgenomen of door de klant is gekocht, waarop de bijbehorende licentieovereenkomst voor eindgebruikers van toepassing is. Synology geeft geen garantie op gerenoveerde producten die worden verkocht 'zoals ze zijn' of 'zonder garantie'. Deze beperkte garantie is NIET overdraagbaar en geldt alleen voor de klanten die producten rechtstreeks kopen bij Synology's gelieerde partij en wederverkopers en distributeurs die door Synology zijn erkend. De garantie die in lid 3 wordt vermeld, eindigt bij de verkoop of overdracht van het product door de klant aan een externe partij.

**3.2 Uitsluitingen.** De voornoemde garanties en garantieverplichtingen zijn niet van toepassing op een product dat (a) werd geïnstalleerd of gebruikt op een wijze die niet werd gespecificeerd of beschreven in het product of de bijbehorende documenten; (b) beschadigd raakte als gevolg van onderhoud (inclusief upgrades en uitbreidingen) door iemand die geen vertegenwoordiger van Synology of een door Synology erkende dienstverlener is; (c) op enige wijze werd misbruikt, onjuist gebruikt of beschadigd; (d) werd gebruikt met voorwerpen die niet door Synology werden geleverd, met uitzondering van de hardware of software waarvoor het product werd ontworpen; of (e) anderzijds niet voldoet aan de productspecificaties en dit defect is toe te wijzen aan oorzaken buiten de controle om van Synology; (f) is gerelateerd aan hardwareproducten of software die niet van Synology zijn, ook al is er sprake van opname in of verkoop in combinatie met hardware van Synology; (g) de klant het product demonteert, tenzij met toestemming van Synology; (h) de klant nalaat een correctie, wijziging, verbetering of een andere update uit te voeren die door Synology aan de klant beschikbaar wordt gesteld; of (i) de klant een correctie, wijziging, verbetering of andere update implementeert, installeert of gebruikt die door een externe partij beschikbaar werd gesteld; (j) er enige compatibiliteitsproblemen optreden tijdens de installatie van hardwareproducten, software of componenten die niet door

Synology worden ondersteund; (k) productschade als gevolg van een ongeval, brand, contact met een vloeistof, aardbeving of andere externe oorzaak; (l) cosmetische schade als gevolg van normale slijtage of anderszins vanwege normale veroudering van het product, inclusief, maar niet beperkt tot, krassen, deuken en defect kunststof rond poorten, tenzij het defect is ontstaan als gevolg van een defect in materialen of vakmanschap; (m) het serienummer is verwijderd of onzichtbaar is gemaakt op het product, waardoor identificatie niet mogelijk is.

**3.3 Ondersteuning op basis van de garantie en exclusief rechtsmiddel.** Als de klant binnen de toepasselijke garantieperiode op de ondervermelde manier kennisgeeft van het niet-conformeren aan een van de garanties die in lid 3.1 zijn bepaald, zal Synology na verificatie naar het oordeel van Synology: (a) zich redelijke commerciële inspanningen getroosten om het product te repareren, (b) technische ondersteuning bieden, of (c) het niet-conforme product of een onderdeel hiervan vervangen nadat het volledige product is geretourneerd in overeenstemming met lid 3.4. De voorgaande bepaling beschrijft de volledige aansprakelijkheid van Synology en de enige en exclusieve oplossing van de klant voor een schending van de garantie onder lid 3.1 of enig ander defect of gebrek in het product. De klant zal Synology redelijkerwijs bijstaan bij het diagnosticeren en valideren van enige afwijking in het product.

**3.4 Retourneren.** Elke productretour door de klant op grond van lid 3.3 moet plaatsvinden overeenkomstig de dan geldende retourprocedures van Synology en op vertoon van het aankoopbewijs of de factuur. Meer informatie over de retourprocedure is te vinden op https://www.synology.com/knowledgebase/DSM/tutorial/Service\_Application/How\_to \_make\_warranty\_claim\_for\_Synology\_NAS. Om een claim op basis van de garantie in te dienen, moet de klant het volledige product aan Synology retourneren overeenkomstig dit lid 3.4. Elk geretourneerde product dat is gedemonteerd (m.u.v. wanneer Synology daar opdracht voor heeft gegeven) zal worden geweigerd en voor rekening van de klant aan de klant worden geretourneerd. Elk product moet gefrankeerd en verpakt in een verpakking die voldoende in staat is de inhoud ervan te beschermen in dezelfde staat waarin deze van Synology werd ontvangen worden geretourneerd aan het adres dat door Synology is opgegeven. De klant is verantwoordelijk voor de verzekering en het risico van verlies met betrekking tot geretourneerde artikelen totdat ze goed door Synology zijn ontvangen.

**3.5 Vervanging door Synology.** Als Synology er voor kiest om een product op grond van deze garantie, zoals beschreven in lid 3.1, te vervangen, zal Synology voor eigen rekening een vervangend product via de door Synology geselecteerde verzendmethode verzenden nadat het niet-conformerende product, dat op grond van lid 3.4 werd geretourneerd, is ontvangen en Synology heeft gevalideerd dat het product niet aan de garantie voldoet. In sommige landen kan Synology naar eigen goeddunken de Synology Replacement Service op bepaalde producten toepassen, waardoor Synology een vervangend product naar de klant zal verzenden voordat het niet-conformerende product door de klant wordt teruggestuurd ('Synology Replacement Service').

**3.6 Afwijzing van garanties.** DE GARANTIES, VERPLICHTINGEN EN AANSPRAKELIJKHEID VAN SYNOLOGY EN DE OPLOSSINGEN VAN DE KLANT DIE IN DEZE GARANTIE WORDEN VERMELD, ZIJN EXCLUSIEF EN VERVANGEN ANDERE GARANTIES, VERPLICHTINGEN EN AANSPRAKELIJKHEDEN VAN SYNOLOGY – DIE HIERBIJ DOOR DE KLANT WORDEN AFGEWEZEN, GEVRIJWAARD EN ONTKEND – ALSOOK ALLE ANDERE RECHTEN, VORDERINGEN EN OPLOSSINGEN VAN DE KLANT JEGENS SYNOLOGY, HETZIJ EXPLICIET OF IMPLICIET OP BASIS VAN DE WETGEVING OF ANDERZIJDS, MET BETREKKING TOT HET PRODUCT, BEGELEIDENDE DOCUMENTATIE OF SOFTWARE, ALSOOK ALLE ANDERE GOEDEREN OF DIENSTEN DIE ONDER DEZE GARANTIE WORDEN GELEVERD, INCLUSIEF, MAAR NIET BEPERKT TOT: (A) IMPLICIETE GARANTIES TEN AANZIEN VAN DE VERKOOPBAARHEID OF GESCHIKTHEID VOOR EEN SPECIFIEK DOELEINDE OF GEBRUIK; (B) IMPLICIETE GARANTIE VEROORZAAKT DOOR DE PRESTATIE, DE HANDELSWIJZEN, HET GEBRUIK OF DE HANDEL; (C) VORDERINGEN INZAKE INBREUK OF VERDUISTERING; OF (D) VORDERINGEN VANWEGE EEN ONRECHTMATIGE DAAD (OP BASIS VAN NALATIGHEID, STRIKTE AANSPRAKELIJKHEID, PRODUCTAANSPRAKELIJKHEID OF EEN ANDERE THEORIE). SYNOLOGY BIEDT GEEN GARANTIE EN WIJST SPECIFIEK ELKE GARANTIE AF DAT DE GEGEVENS OF INFORMATIE DIE OP EEN PRODUCT VAN SYNOLOGY WORDT/WORDEN OPGESLAGEN, VEILIG IS/ZIJN, ZONDER RISICO OP GEGEVENSVERLIES. SYNOLOGY ADVISEERT DE KLANT DE NODIGE MAATREGELEN TE TREFFEN OM EEN RESERVEKOPIE TE MAKEN VAN DE GEGEVENS DIE OP HET PRODUCT WORDEN OPGESLAGEN. SOMMIGE STATEN VERBIEDEN BEPERKING VAN IMPLICIETE GARANTIES. IN DAT GEVAL IS DE BOVENGENOMENDE BEPERKING MOGELIJK NIET OP DE KLANT VAN TOEPASSING.

#### Lid 4. Aansprakelijkheidsbeperking

**4.1 Overmacht.** Synology is niet aansprakelijk voor en kan niet worden beschouwd als zijnde nalatig of in overtreding onder deze garantie op basis van een vertraging of de nalatigheid bij het uitvoeren van de verplichtingen in deze garantie als gevolg van een oorzaak of situatie die buiten haar redelijke controle valt (inclusief, zonder beperking, iedere daad of nalatigheid van de klant).

**4.2. Afwijzing van bepaalde schade.** SYNOLOGY EN HAAR LICENTIEHOUDERS KUNNEN IN GEEN GEVAL AANSPRAKELIJK WORDEN GESTELD VOOR DE KOSTEN VAN EVENTUELE INCIDENTELE, INDIRECTE, SPECIALE OF PUNITIEVE SCHADE OF GEVOLGSCHADE OF AANSPRAKELIJKHEID VAN WELKE AARD DAN OOK (INCLUSIEF, MAAR NIET BEPERKT TOT HET VERLIES VAN GEGEVENS, INFORMATIE, OPBRENGSTEN, WINST OF BEDRIJF) DIE VOORTKOMEN UIT OF BETREKKING HEBBEN OP HET GEBRUIK VAN HET PRODUCT, ENIGE BIJBEHORENDE DOCUMENTATIE OF SOFTWARE, ALSOOK VOOR ENIGE ANDERE GOEDEREN OF DIENSTEN DIE OP GROND VAN DEZE GARANTIE WORDEN GEBODEN, HETZIJ OP BASIS VAN EEN CONTRACT, EEN ONRECHTMATIGE DAAD (MET INBGERIP VAN NALATIGHEID), STRIKTE AANSPRAKELIJKHEID OF ANDERE THEORIE OF ZELFS ALS SYNOLOGY WERD GEÏNFORMEERD OVER DE MOGELIJKHEID VAN DERGELIJKE SCHADE.

**4.3 Aansprakelijkheidsbeperking.** DE AANSPRAKELIJKHEID VAN SYNOLOGY EN HAAR LEVERANCIERS ALS RESULTAAT VAN OF IN RELATIE TOT HET GEBRUIK VAN DE SOFTWARE OF ANDERZIJDS ONDER OF IN VERBAND MET DEZE EULA OF DE SOFTWARE IS BEPERKT TOT HET BEDRAG DAT U VOOR HET PRODUCT HEBT BETAALD, ONGEACHT DE SCHADE DIE U KUNT OPLOPEN EN ONGEACHT OF DIT GEBASEERD IS OP CONTRACT, ONRECHTMATIGE DAAD (INCLUSIEF NALATIGHEID), STRIKTE AANSPRAKELIJKHEID OF EEN ANDERE THEORIE. De voornoemde afwijzing van bepaalde schades en aansprakelijkheidsbeperking is voor zover wettelijk maximaal toegestaan van toepassing. De wetgeving in bepaalde staten/rechtsgebieden verbiedt de uitsluiting of beperking van bepaalde schade. De bovenstaande uitsluitingen en beperkingen zijn mogelijk niet van toepassing op de klant, voor zover deze wetten op het product van toepassing zijn.

#### Lid 5. Overige

**5.1 Eigen rechten.** Het product en begeleidende software en documentatie die bij het product zijn geleverd, omvatten bedrijfseigen en intellectuele eigendomsrechten van Synology en diens externe leveranciers en licentiehouders. Synology houdt en behoudt alle rechten, titels en belangen in de intellectuele eigendomsrechten op het product; geen enkel recht of eigenaarschap van enige intellectuele eigendomsrechten in of op het product, de begeleidende software of documentatie en eventuele andere goederen die onder deze garantie worden geleverd, worden op grond van deze garantie aan de klant overgedragen. De klant zal (a) de algemene voorwaarden naleven van de licentieovereenkomst van Synology voor eindgebruikers die toebehoort aan enige software die door Synology of een door Synology erkende distributeur of verkoper wordt geleverd; en (b) zal geen pogingen ondernemen tot reverse engineering van een product of component ervan, noch de begeleidende software of een van de intellectuele eigendomsrechten van Synology op enige andere wijze toe-eigenen, omzeilen of overtreden.

**5.2 Toewijzing.** De klant zal geen van zijn rechten op grond van deze garantie direct, door uitvoering van de wet of anderszins toewijzen zonder voorafgaande toelating van Synology.

**5.3 Geen aanvullende voorwaarden.** Tenzij uitdrukkelijk door deze garantie wordt toegestaan, zal geen enkele partij zijn gebonden aan, en verwerpt elke partij specifiek elke bepaling, voorwaarde of andere regeling die in conflict is met de bepalingen in deze garantie die door de tegenpartij wordt toegepast op enig(e) inkooporder, ontvangstbewijs, acceptatie, bevestiging, briefwisseling of anderszins, tenzij elke partij uitdrukkelijk schriftelijk instemt met deze bepaling. Als deze garantie in strijd is met enige voorwaarden of bepalingen van een andere overeenkomst die door de partijen met betrekking tot het producten is aangegaan, zal deze garantie prevaleren tenzij de andere overeenkomst specifiek verwijst naar de leden van deze garantie die daardoor worden opgeheven.

**5.4 Toepasselijk recht.** Tenzij lokale wetgeving dat expliciet verbiedt, wordt deze garantie beheerst door de wetten van de staat Washington (VS) voor klanten die inwoner zijn van de Verenigde Staten en door de wetten van de Republiek China (Taiwan) voor klanten die niet in de Verenigde Staten woonachtig zijn, onverlet enige conflicterende rechtsbeginselen. Het VNverdrag uit 1980 inzake internationale koopovereenkomsten betreffende roerende zaken of iedere opvolger hiervan is niet van toepassing.

**5.5 Geschillenbeslechting.** Elk geschil, elke controverse en elke vordering als gevolg van of in relatie tot deze garantie, het product of dienstverlening van Synology met betrekking tot het product of de relatie tussen klanten die woonachtig zijn in de Verenigde Staten en Synology wordt exclusief en definitief opgelost door arbitrage onder de huidige commerciële wetten van de American Arbitration Association, tenzij hieronder anders wordt voorzien. De arbitrage zal plaatsvinden door een enkele arbiter en zal uitsluitend worden beperkt tot het geschil tussen de klant en Synology. De arbitrage of een deel ervan zal niet worden geconsolideerd met andere arbitrage en zal niet worden uitgevoerd op basis van een groepsproces ('class-wide' of 'class-action'). De arbitrage zal plaatsvinden te King County, Washingto (VS) door indiening van documenten, hetzij telefonisch, online of persoonlijk, zoals op aanvraag van de partijen door de arbiter wordt bepaald. De winnende partij in enige arbitragezaak of enig juridisch proces in de Verenigde Staten of anderszins zal alle kosten en redelijke honoraria van advocaten ontvangen, met inbegrip van de arbitragetarieven die door de winnende partij zijn betaald. Elke beslissing die in een dergelijke arbitragezaak wordt genomen, is definitief en bindend voor de partijen en het oordeel mag daarna worden voorgelegd aan elke bevoegde rechtbank. De klant begrijpt dat hij, bij de afwezigheid van deze voorziening, het recht heeft een dergelijk geschil of dergelijke controverse of vordering voor te leggen aan een rechtbank, met inbegrip van het recht op een 'class-wide' of 'class-action'-proces, en de klant neemt uitdrukkelijk en bewust afstand van deze rechten, instemmend elk geschil op te lossen door bindende arbitrage in overeenstemming met de voorzieningen van lid 5.5. Geschillen, controverses of vorderingen van klanten die niet woonachtig zijn in de Verenigde Staten zullen definitief worden opgelost door arbitrage door drie neutrale arbiters in overeenstemming met de procedures van de arbitratiewetgeving en gerelateerde handhavingsregels in de Republik China. De arbitrage vindt plaats in Taipei, Taiwan, Republik China en de arbitrageprocedure zal plaatsvinden in het Engels, of, indien beide partijen daartoe akkoord gaan, in het Mandarijn. De arbitragebeslissing is definitief en bindend voor de partijen en kan in ieder bevoegd rechtsgebied worden gehandhaafd. Niets in dit lid kan worden beschouwd als een verbod of beperking van Synology om schadeloosstelling te zoeken via een gerechtelijk bevel of dergelijke andere rechten, alsook om oplossingen te zoeken die zij recht of billijk acht met betrekking tot eventuele daadwerkelijke of dreigende schendingen van enige bepaling in deze garantie met betrekking tot de intellectuele eigendomsrechten van Synology.

**5.6 Advocaatskosten.** In iedere arbitragezaak, bemiddeling of andere wettelijke actie of gerechtelijke actie om rechten of oplossingen af te dwingen onder deze garantie heeft de winnende partij naast elke andere schadeloosstelling het recht om de kosten en redelijke gerechtskosten te verhalen.

**5.7 Uitvoerrestricties.** U erkent dat op de software mogelijk uitvoerrestricties van de VS van toepassing zijn. U erkent dat u alle toepasselijke wetten en verordeningen naleeft die op het product van toepassing zijn, met inbegrip van, maar zonder beperking van, de wetgeving van de Amerikaanse Export Administration.

**5.8 Scheidbaarheid.** Indien enige bepaling in deze garantie door een bevoegde rechtbank als ongeldig, onwettelijk of onuitvoerbaar wordt beschouwd, zal de rest van deze garantie volledig van kracht blijven.

**5.9 Volledige overeenkomst.** Deze garantie omvat de volledige overeenkomst en overtreft alle andere vorige overeenkomsten tussen Synology en de klant met betrekking tot de onderhavige materie. Geen enkele wijziging, aanpassing of afwijzing van een van de bepalingen in deze garantie is geldig, tenzij deze schriftelijk is uiteengezet en de partij daar door ondertekening ervan aan is gehouden.

## **FCC Declaration of Conformity**

This device complies with Part 15 of the FCC Rules. Operation is subject to the following two conditions: (1) this device may not cause harmful interference, and (2) this device must accept any interference received, including interference that may cause undesired operation.

この装置は、クラス B 機器です。この装置は、住宅環境で使用することを 目的 としていますが、この装置がラジオやテレビジョン受信機に近接して使 用され ると、受信障害を引き起こすことがあります。

取扱説明書に従って正しい取り扱いをして下さい。 VCCI 一 B